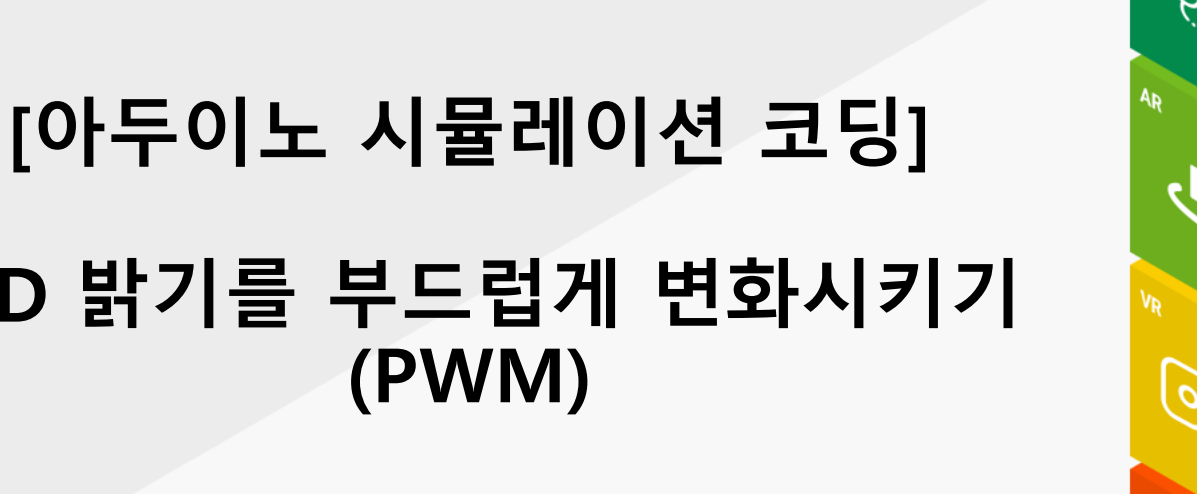

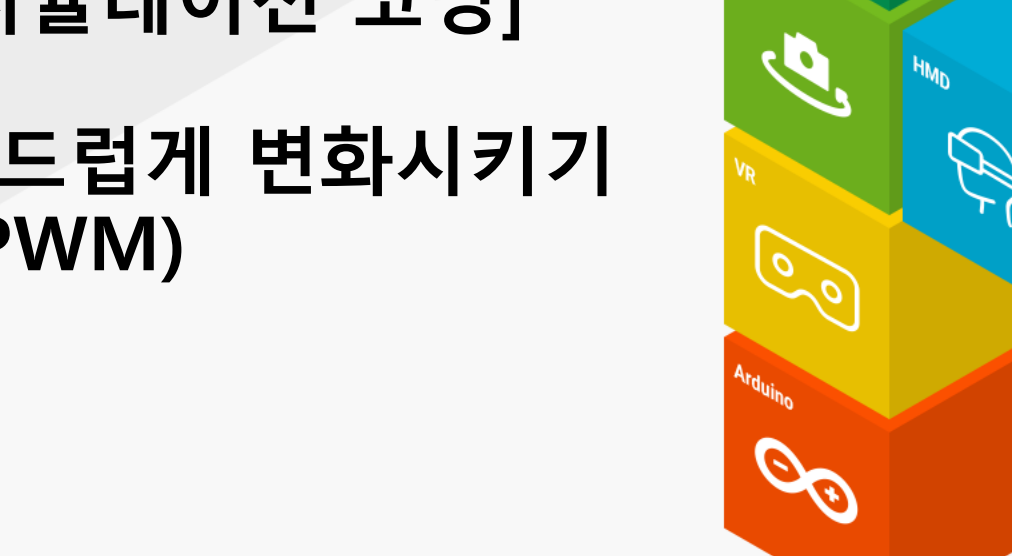

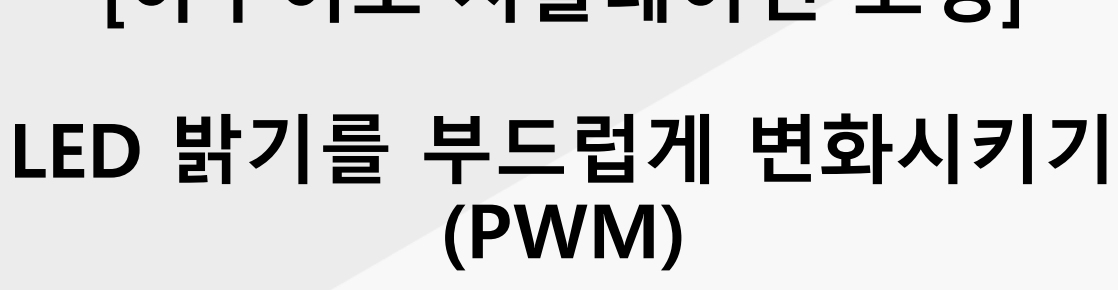

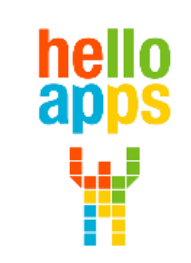

www.helloapps.co.kr

김 영 준 / 070-4417-1559 / splduino@gmail.com

#### AnalogWrite 명령어 활용하기

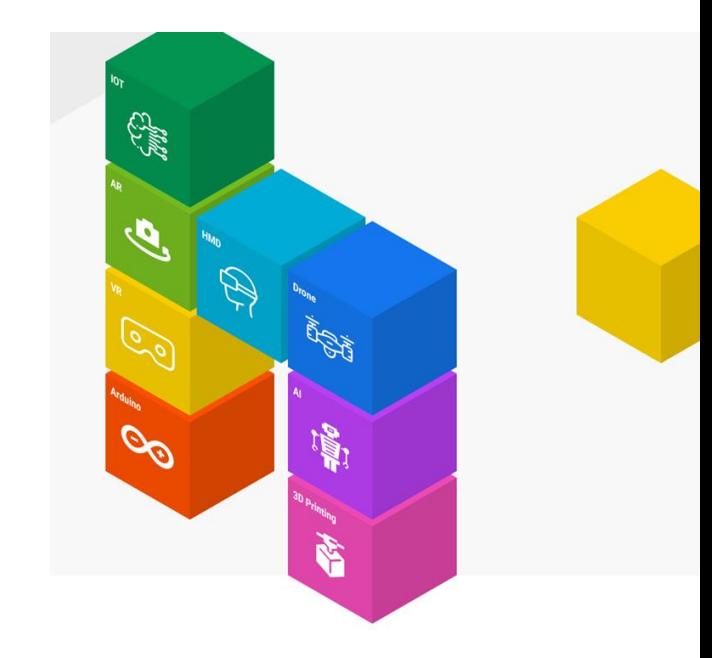

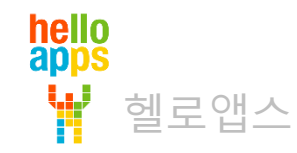

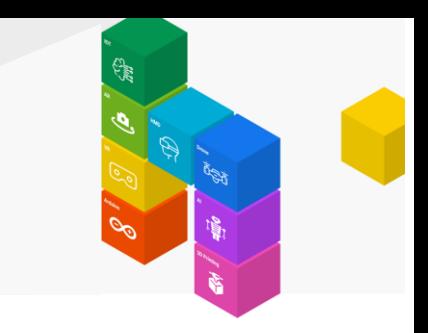

## AnalogWrite 명령어는 가짜 아날로그 명령어

AnalogWrite 명령어를 디지털 핀에 적용되는 명령어로서 가짜로 256단계의 값을 생성함

PWM 이라 불리며 디지털 출력 값인 HIGH와 LOW를 간격을 빠르게 조절하여 0V와 5V 사이의 전압을 만들어 냄

hello<br>apps

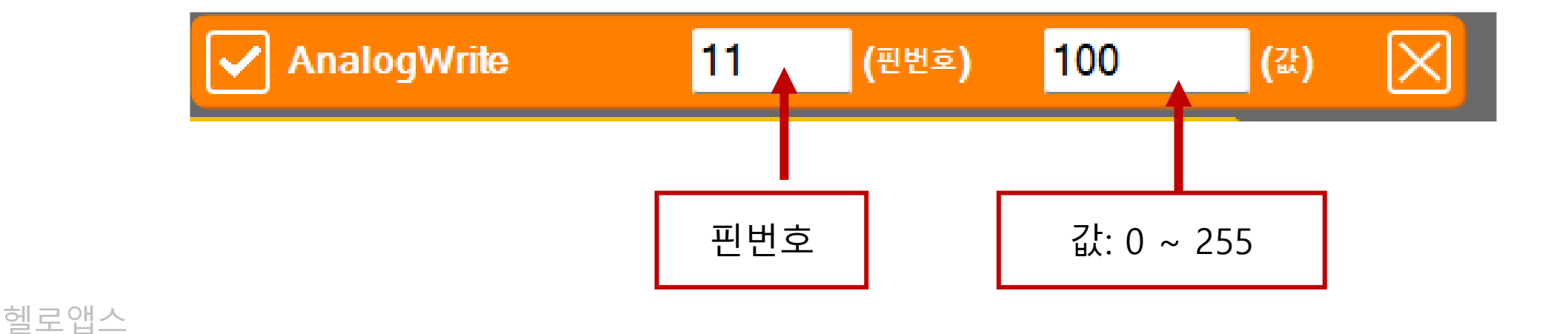

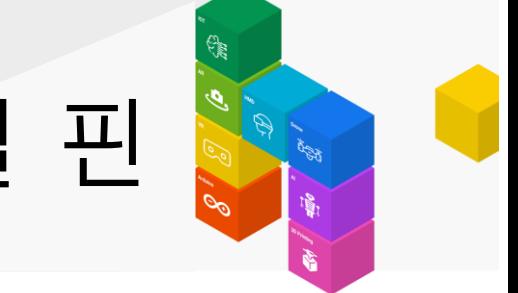

# AnalogWrite 명령어를 사용할 수 있는 디지털 핀

디지털 3, 5, 6, 9, 10, 11번 핀에 한해서 AnalogWrite 명령어를 사용할 수 있음

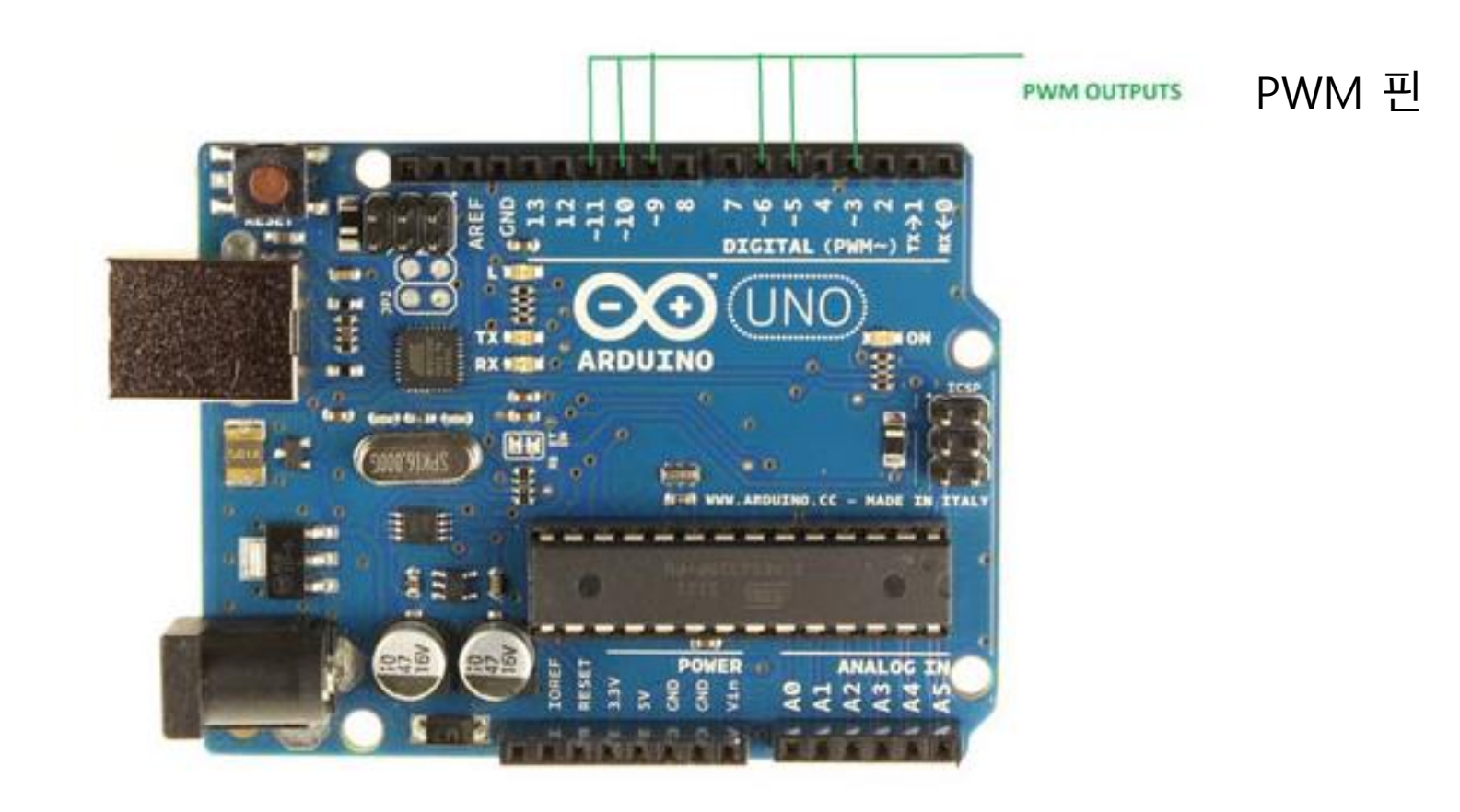

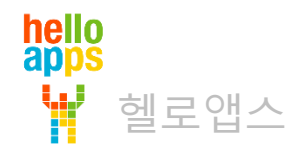

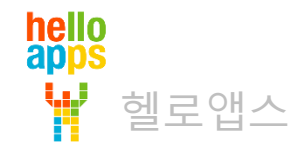

### LED의 밝기를 변화시키기

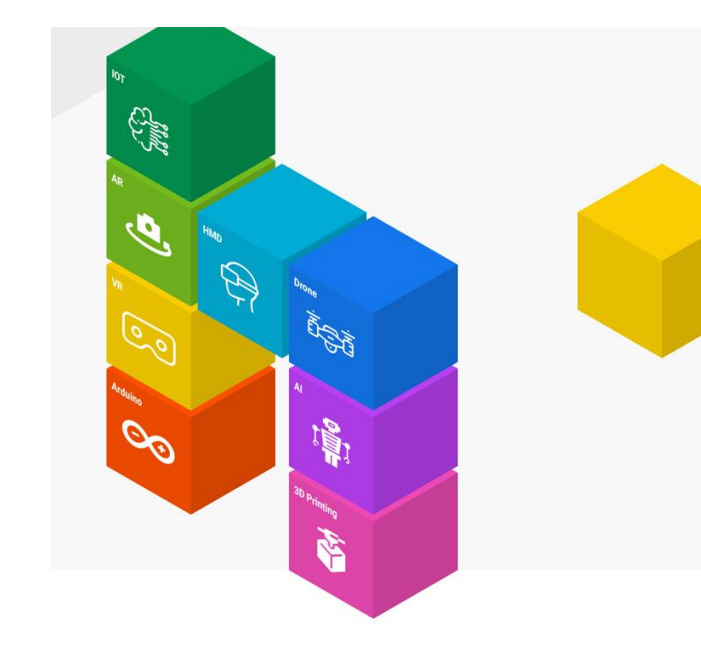

## 시뮬레이션 연결 환경 이해하기

11번에 LED 연결 (AnalogWrite 사용 가능)

디지털 핀 D02 서보모터  $\mathbf{0}$ D04 버튼 버튼1 D05 버튼 버튼2 D06 버튼 버튼3 D07 버튼 버튼4 D08 버튼  $H<sub>E</sub>5$ D09 스피커 D11 LED **GREEN** D12 LED YELLOW D13 LED **RED** 아날로그 핀 A0 거리센서  $\circ$ A1 거리센서 982 A2 거리센서  $\circ$ A3 거리센서 983 A4 거리센서 471 A5 조도센서

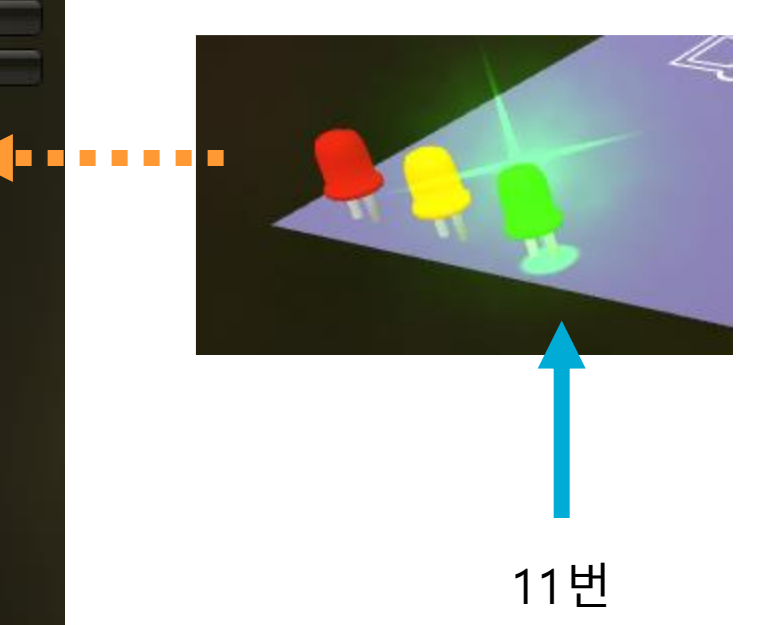

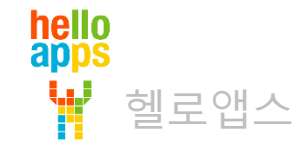

#### LED Blink 만들기

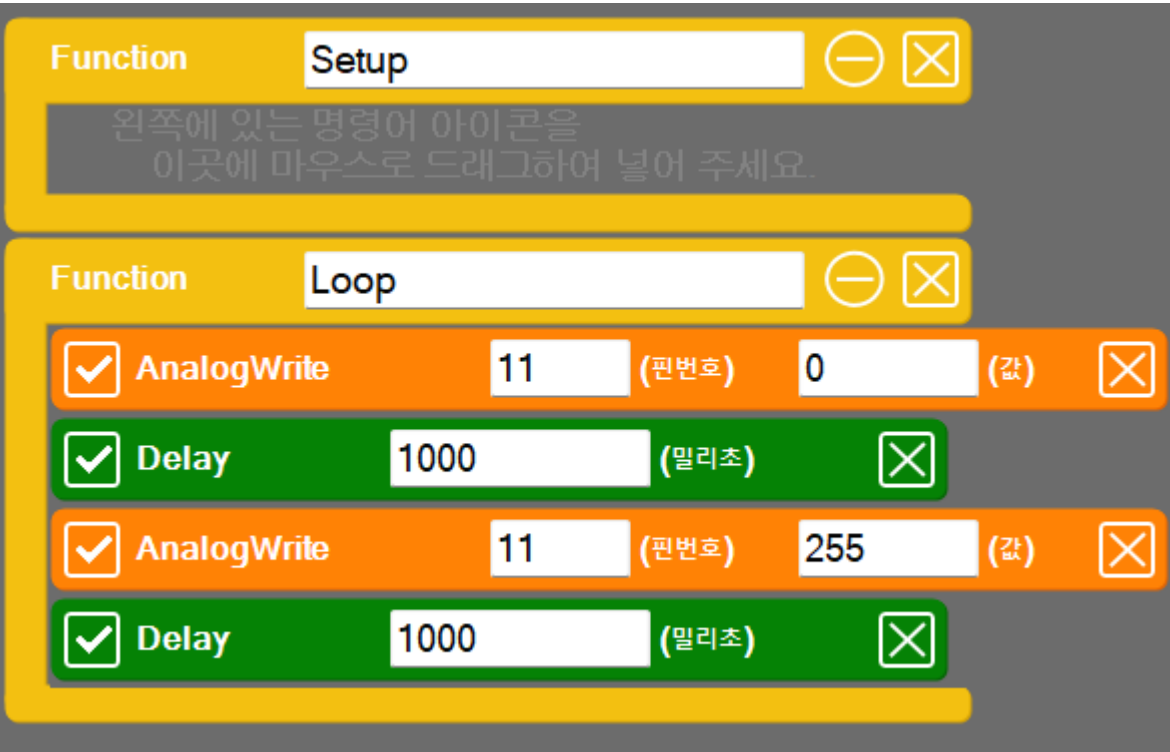

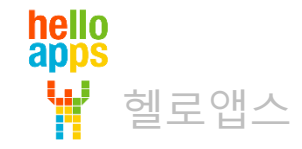

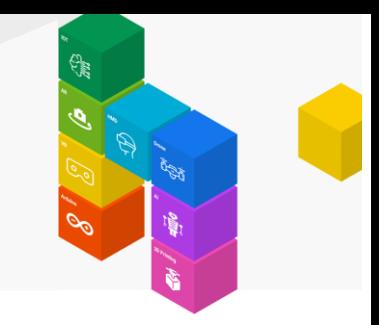

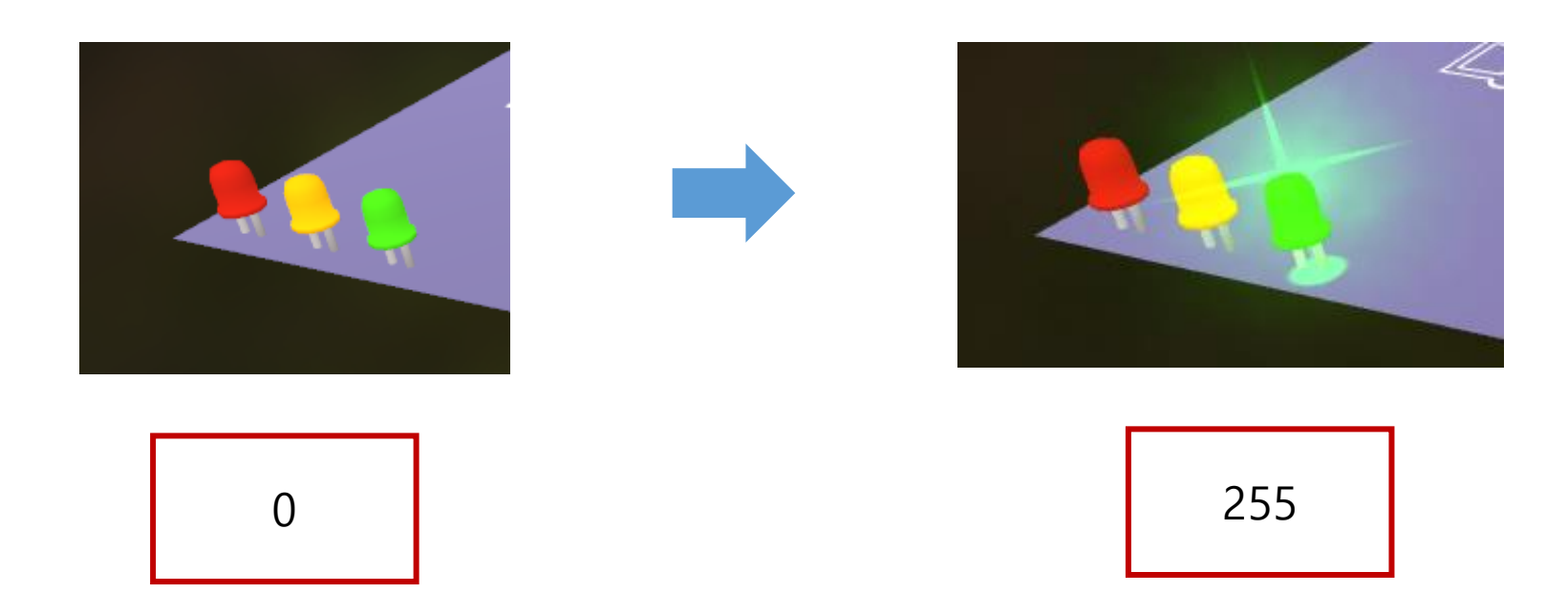

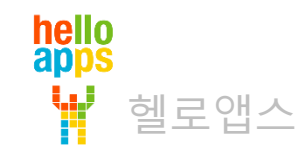

#### 3단계로 밝기 조절

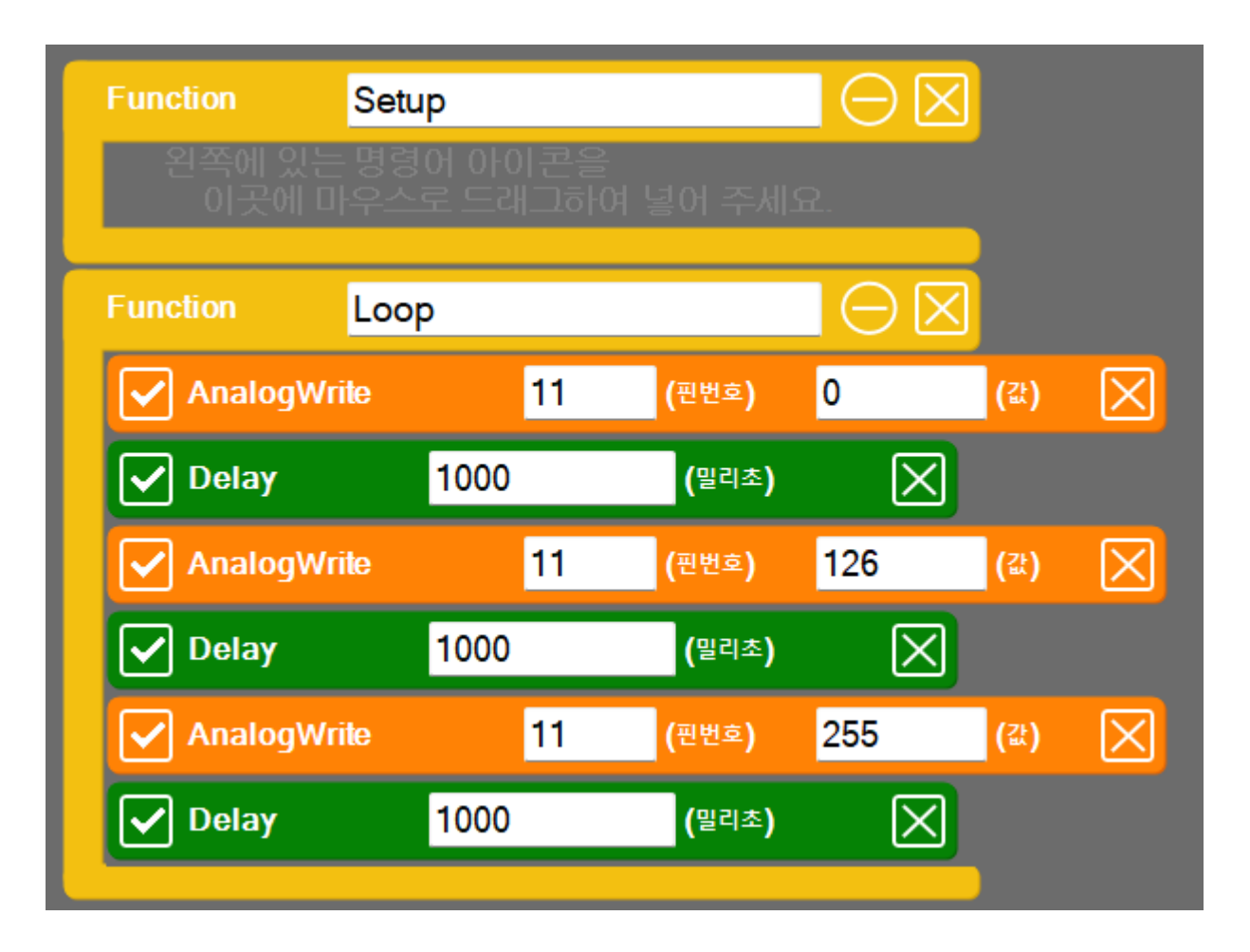

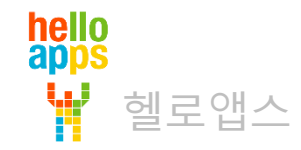

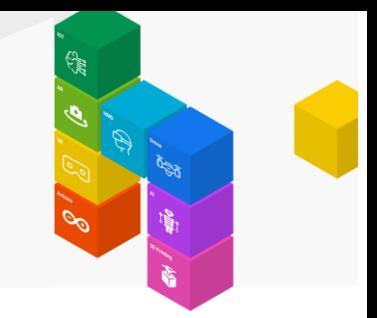

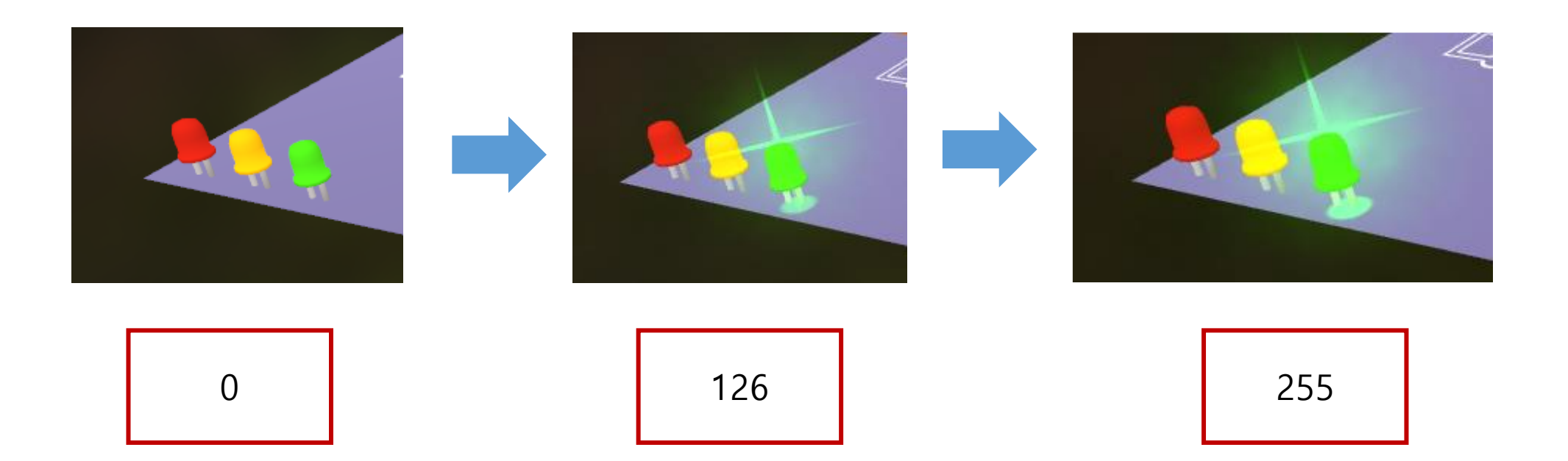

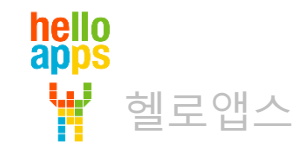

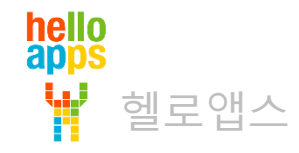

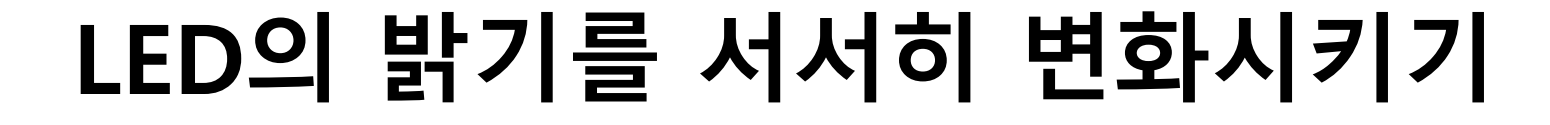

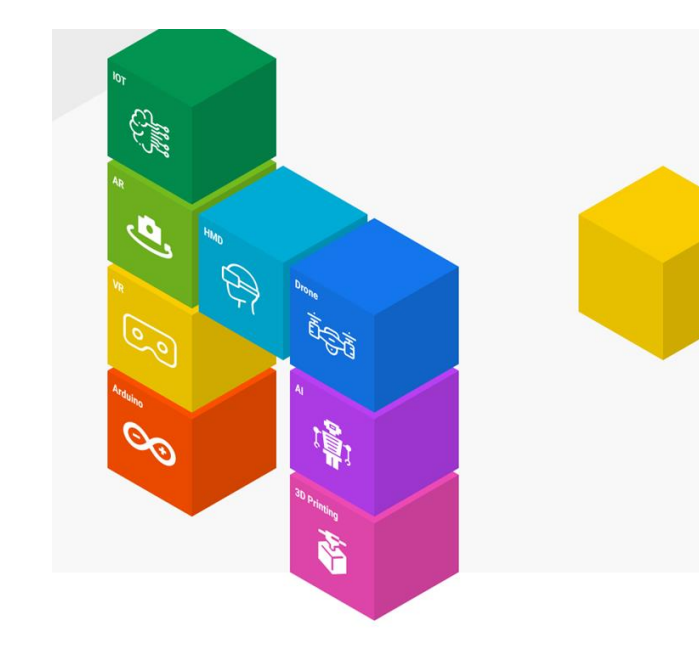

for 반복문을 추가한 후, 범위 값을 0 ~ 255 으로 수정합니다.

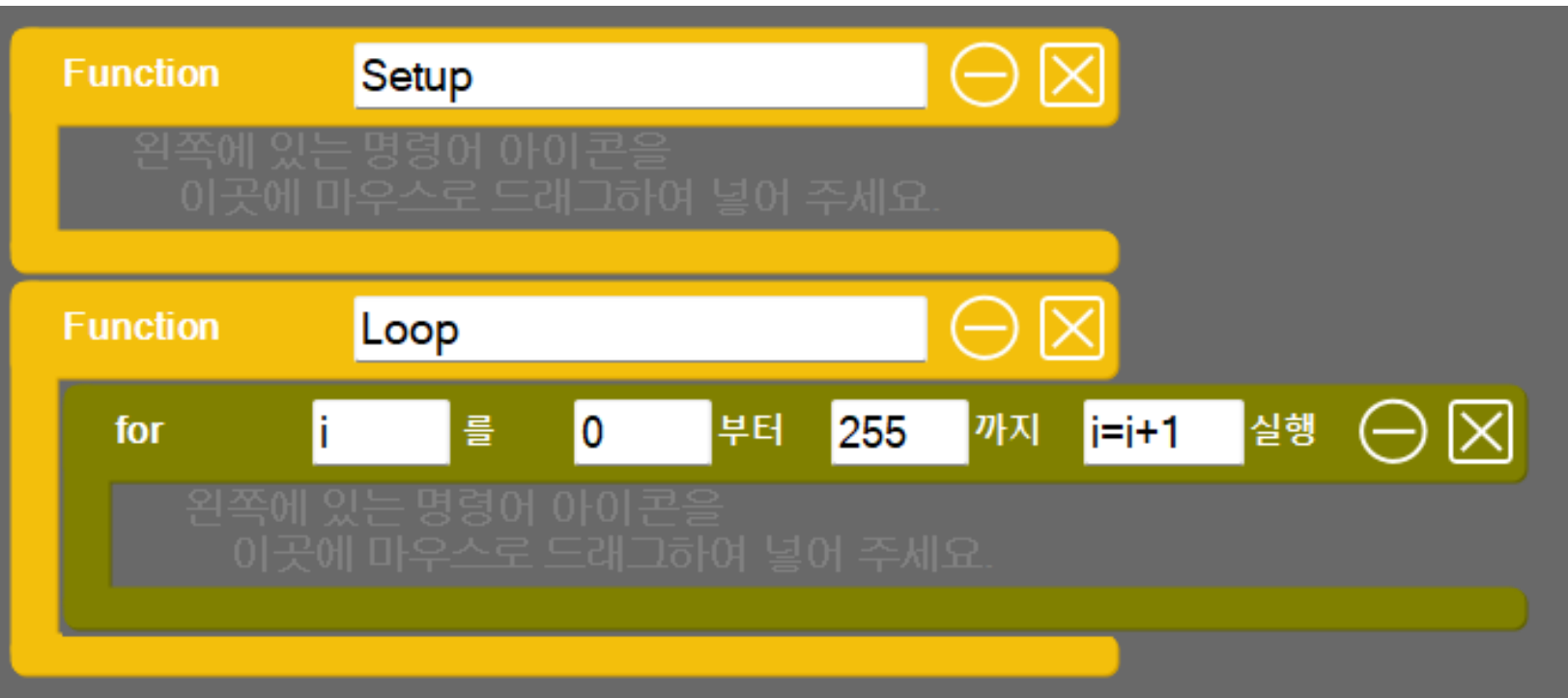

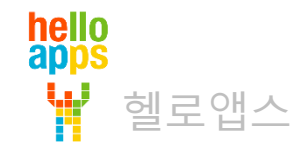

헬로앱스

hello<br>apps

#### AnalogWrite 명령어를 추가한 후, 핀번호는 11, 값은 변수 i로 수정합니다.

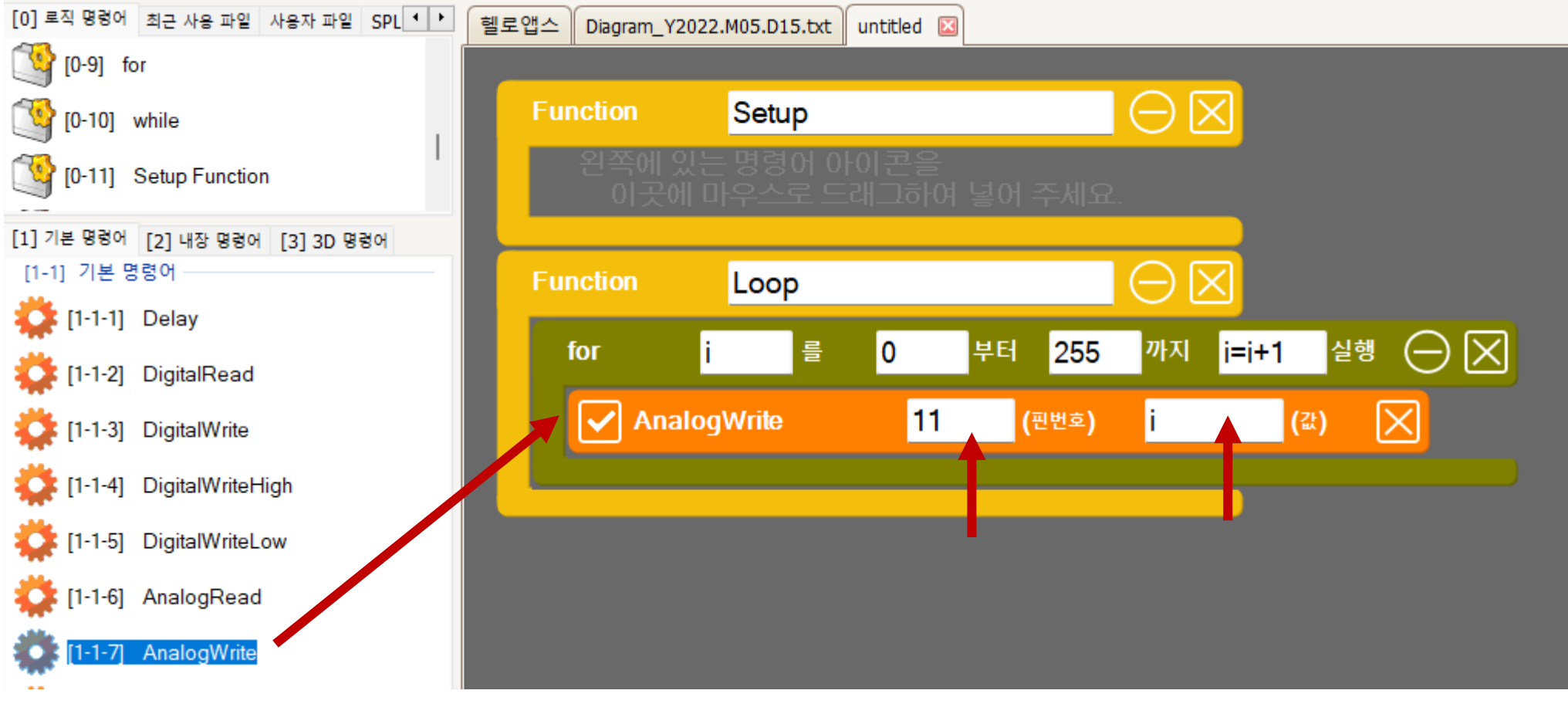

0.01초 간격의 Delay를 추가합니다.

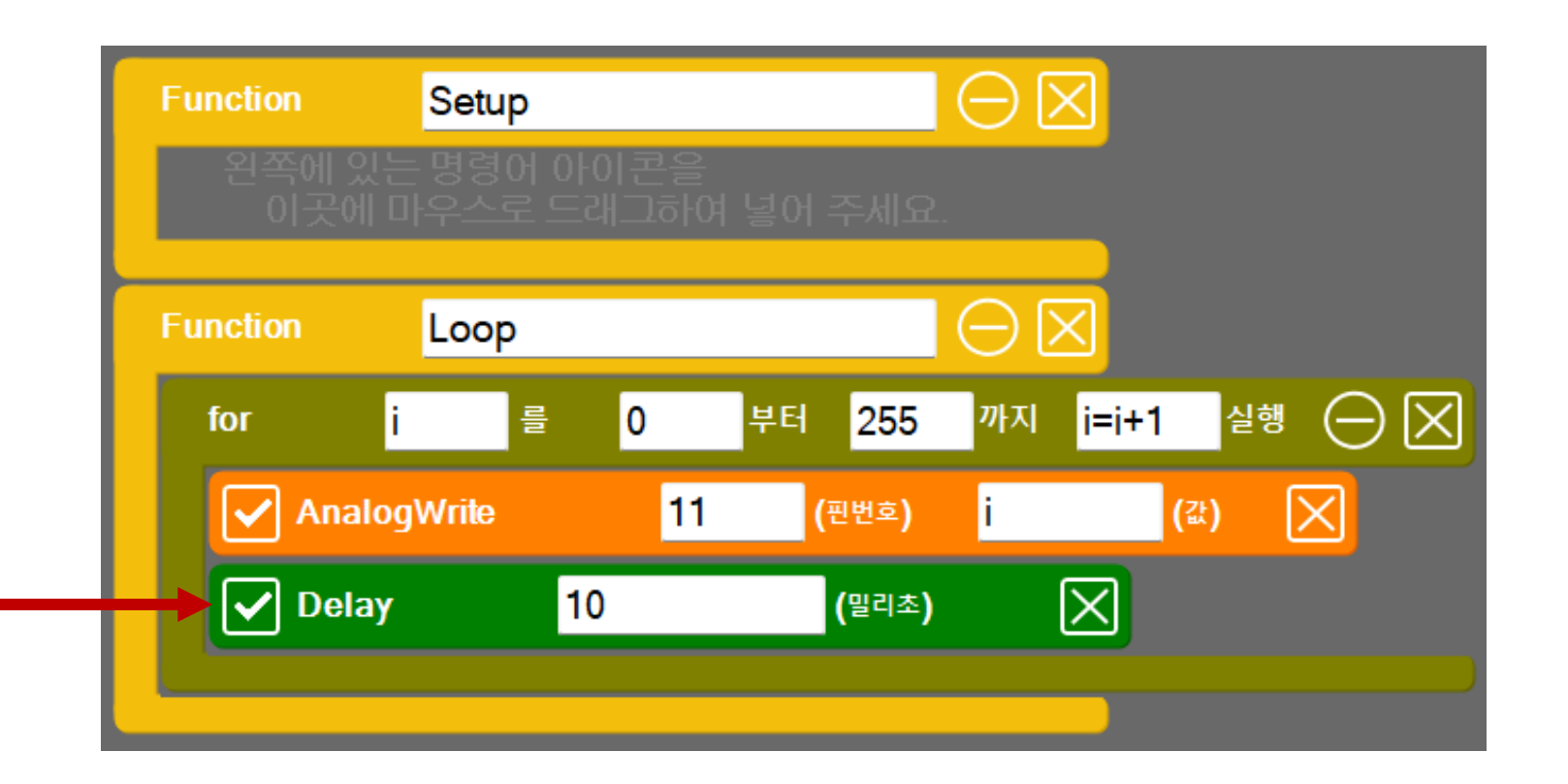

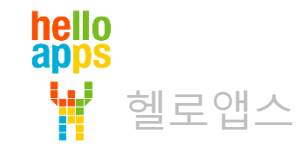

Delay(10) 명령어를

추가합니다.

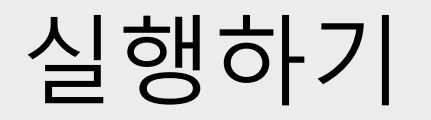

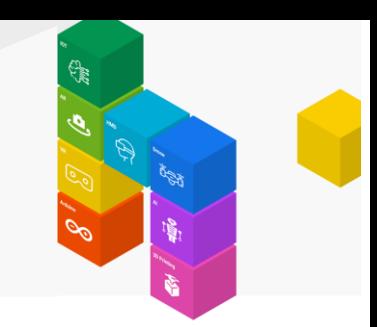

▪ 실행 버튼을 클릭합니다.

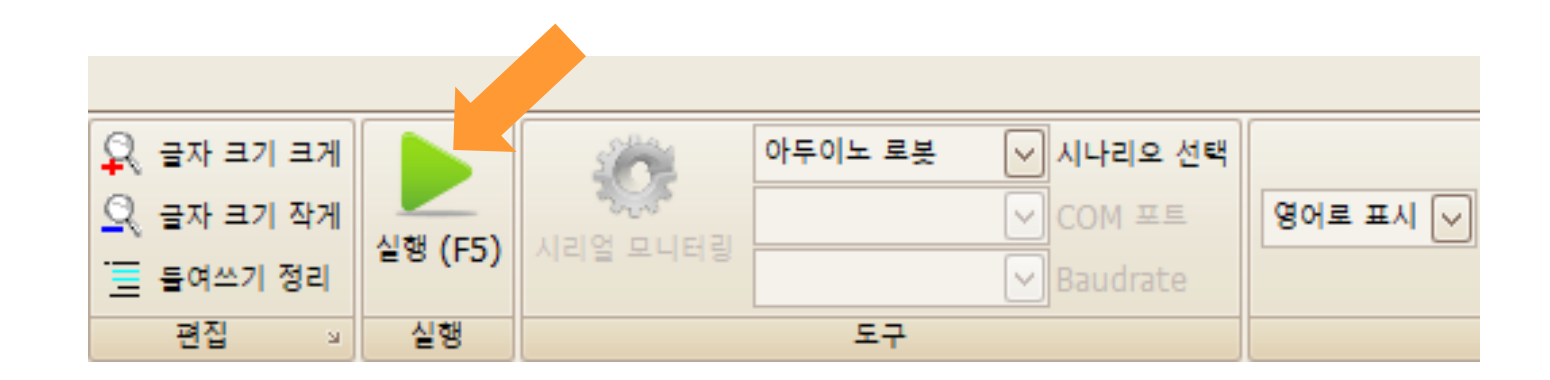

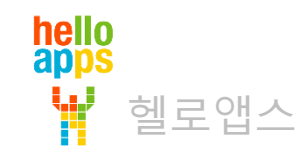

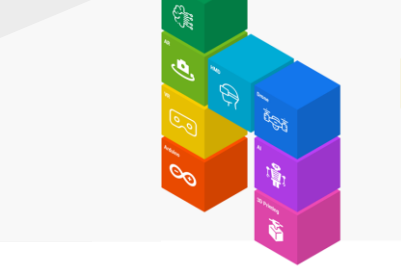

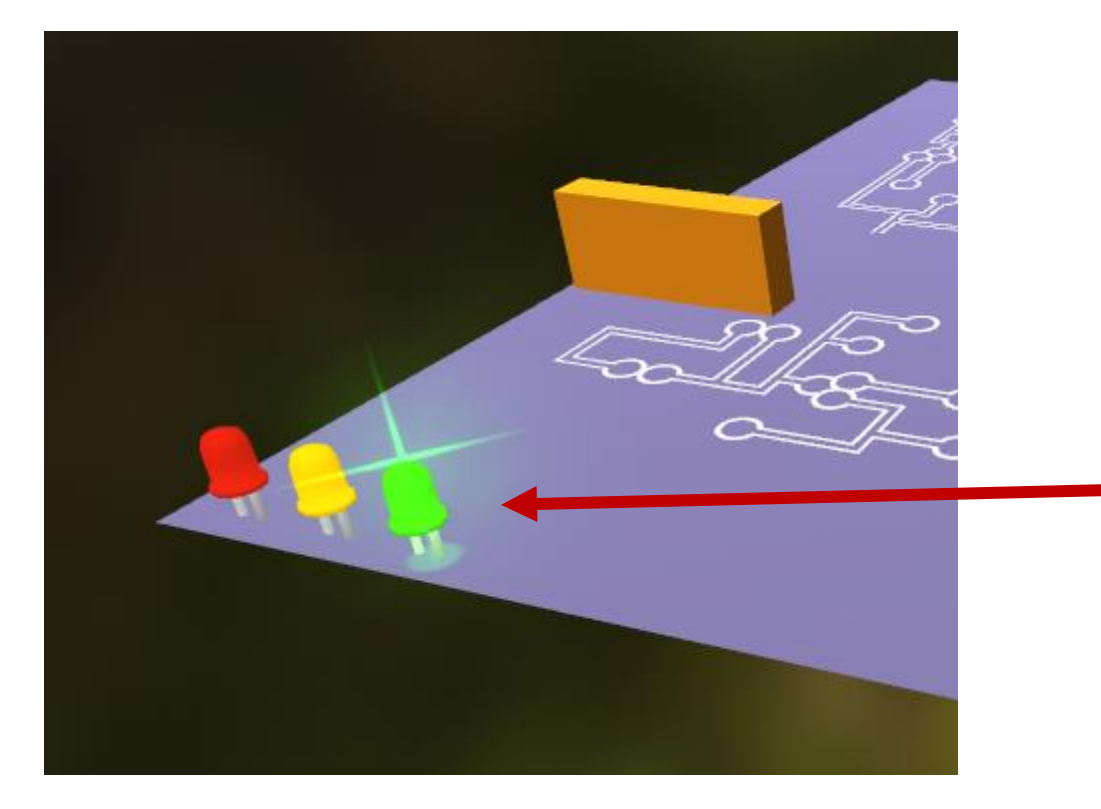

11번 LED의 밝기가 서서히 밝아집니다.

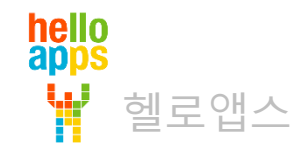

#### 서서히 어두워 지는 기능 추가

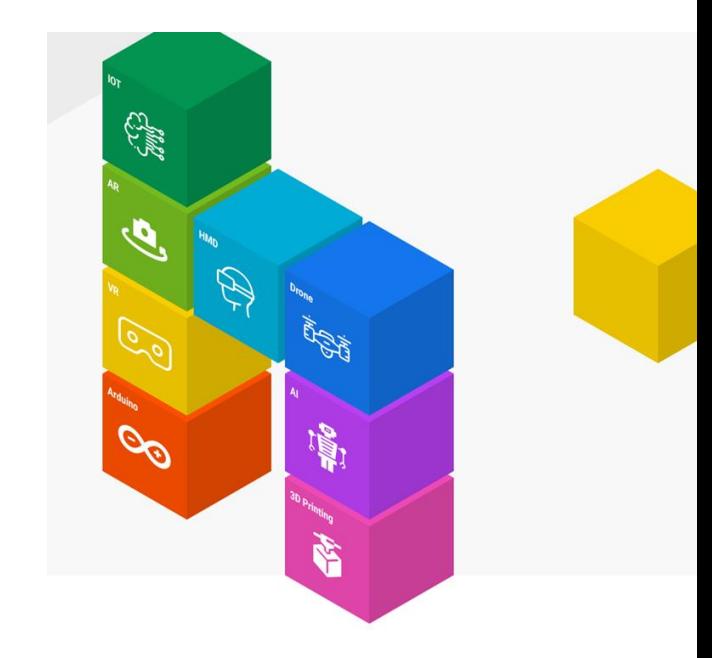

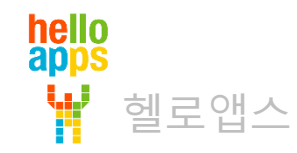

# 서서히 어두워 지는 기능 추가

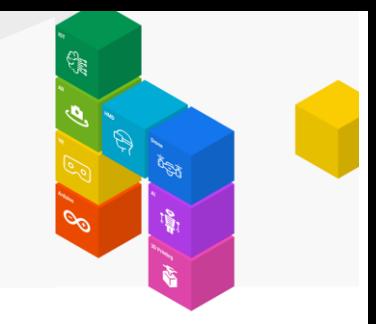

 $\overline{\mathsf{K}}$  $\ominus$ **Function** Loop  $\Theta$   $\boxtimes$ 255  $\vert$ i=i+1 까지 실행 부터 for 를 10 √ AnalogWrite 11 区 (핀번호) (값)  $\boxed{\checkmark}$  Delay  $|\boxtimes|$ 10 (밀리초)  $\Theta$ 図  $|i=i-1$ 실행 255 for 부터  $\overline{0}$ 까지 들 **V** AnalogWrite 冈 11 (핀번호) (값)  $\boxed{\checkmark}$  Delay  $\boxtimes$ 10 (밀리초)

서서히 어두워 지는 기능 추가

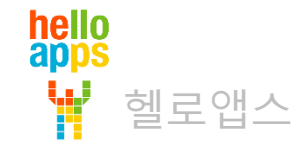

## 변화 주시를 더 짧게 수정

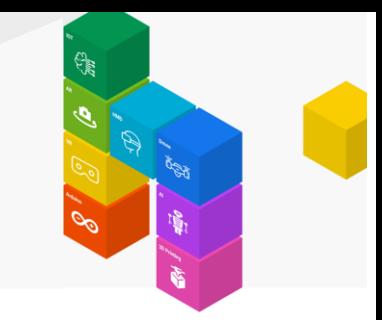

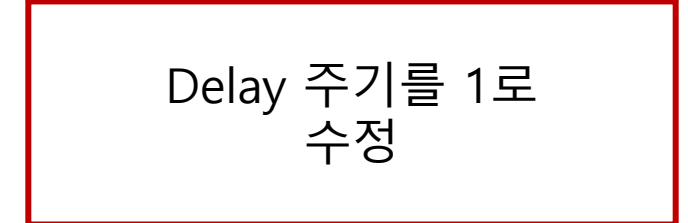

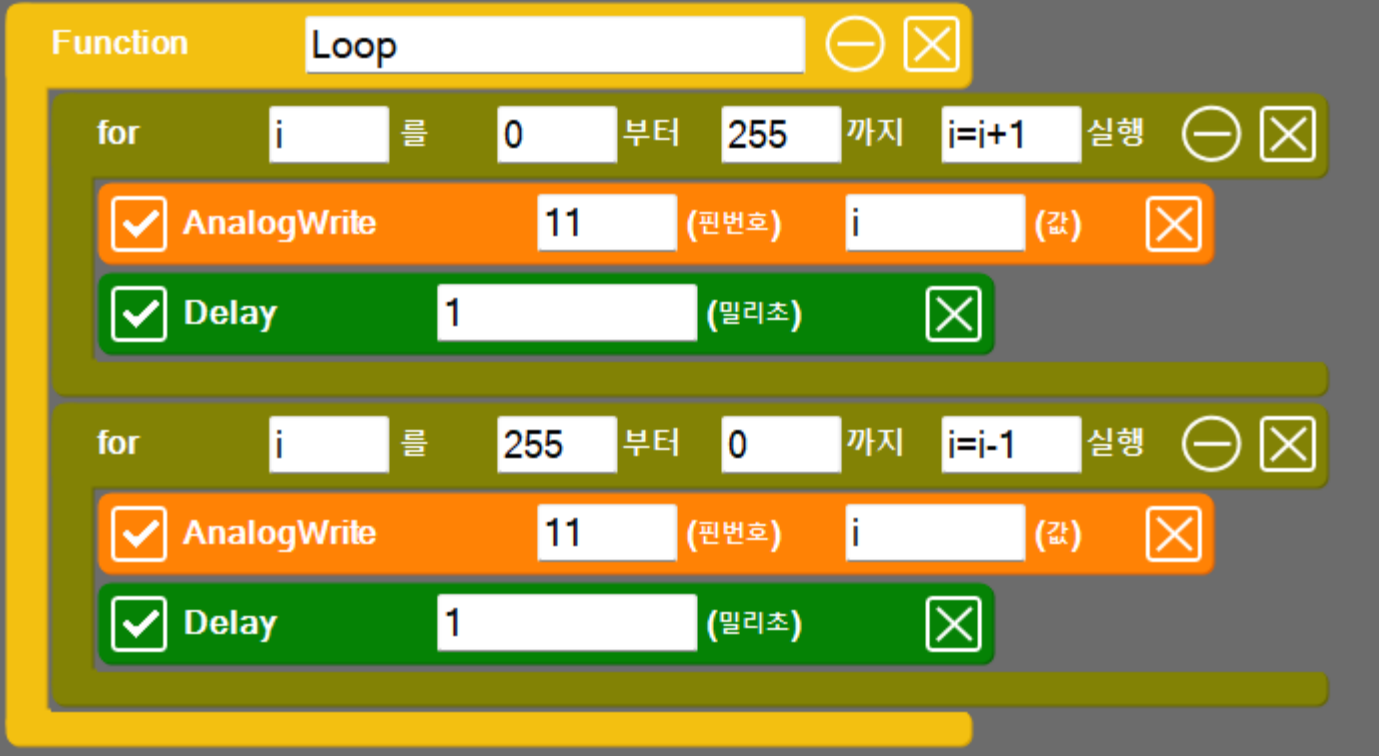

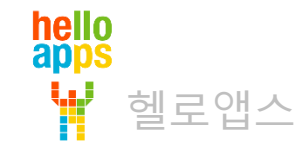